# MacBook Air

## Destek

Ayrıntılı bilgiler için [support.apple.com/tr-tr/mac/macbook-air](http://support.apple.com/tr-tr/mac/macbook-air) adresine gidin. Apple ile iletişim kurmak için [support.apple.com/tr-tr/contact](http://support.apple.com/tr-tr/contact) adresine gidin.

## MacBook Air'inize hoş geldiniz

MacBook Air, kapağını kaldırdığınızda otomatik olarak başlar. Ayarlama Yardımcısı, bilgisayarınızı kullanmaya başlamak için gerekli bütün ayarları yapmanıza yardımcı olur.

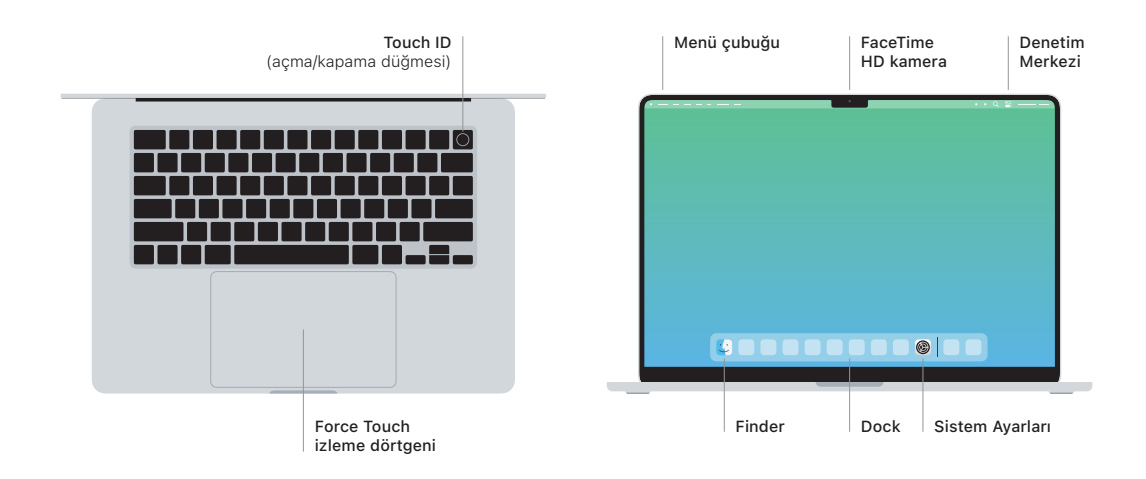

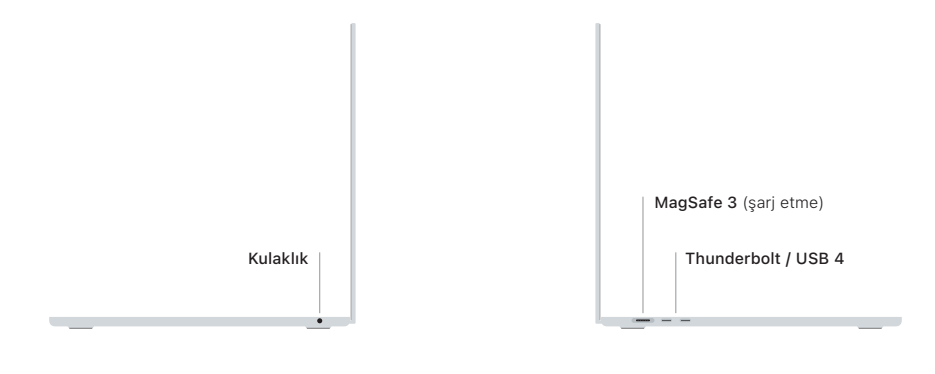

## Touch ID

Parmak iziniz MacBook Air'in kilidini açabilir, uygulamalara anında giriş yapabilir ve Apple Pay kullanarak satın almalar yapabilir.

### İzleme dörtgeni Multi-Touch hareketleri

Hareketleri kullanarak web sayfalarında ve uygulamalarda kolayca dolaşın. Daha fazla bilgi edinmek için Sistem Ayarları'nı açın, sonra İzleme Dörtgeni'ni tıklayın.

## MagSafe 3

MagSafe 3 kapısını kullanarak MacBook Air'inizi şarj edin.

### *MacBook Air Temel Bilgileri* kılavuzunu edinin

MacBook Air'inizi ayarlama ve kullanma hakkında daha fazla bilgiyi *MacBook Air Temel Bilgileri* kılavuzunda bulabilirsiniz. Kılavuzu görüntülemek için [support.apple.com/guide/macbook-air](http://support.apple.com/guide/macbook-air) adresine gidin.